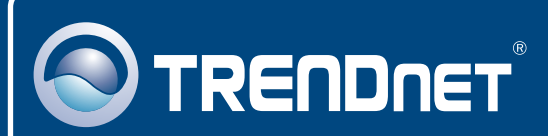

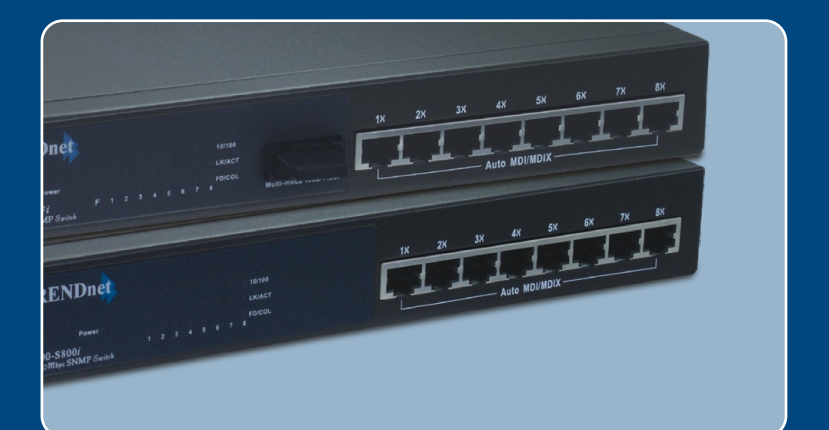

# Guia de Instalação Rápida

# TE100-S800i TE100-S810Fi

# Índice

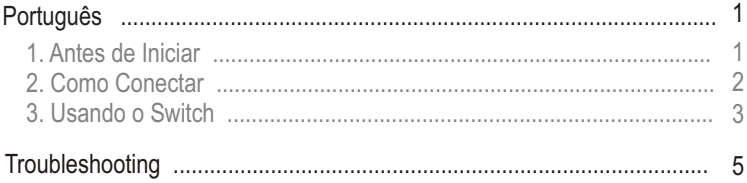

## **1. Antes de Iniciar**

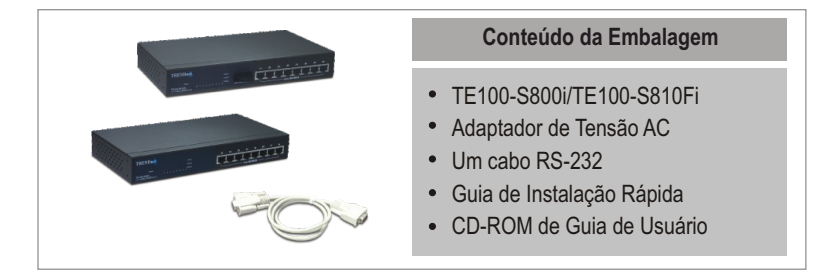

### **Requisitos do Sistema**

- **1.** Computadores com adaptador de Rede instalado
- **2.** Protocolo TCP/IP configurado em todas as estações de trabalho
- **3.** Um web browser como o Internet Explorer ou Netscape Navigator
- **4.** Cabos de rede RJ-45 para conectar suas estações de trabalho ao TE100-S800i/TE100-S810Fi

### **Aplicação**

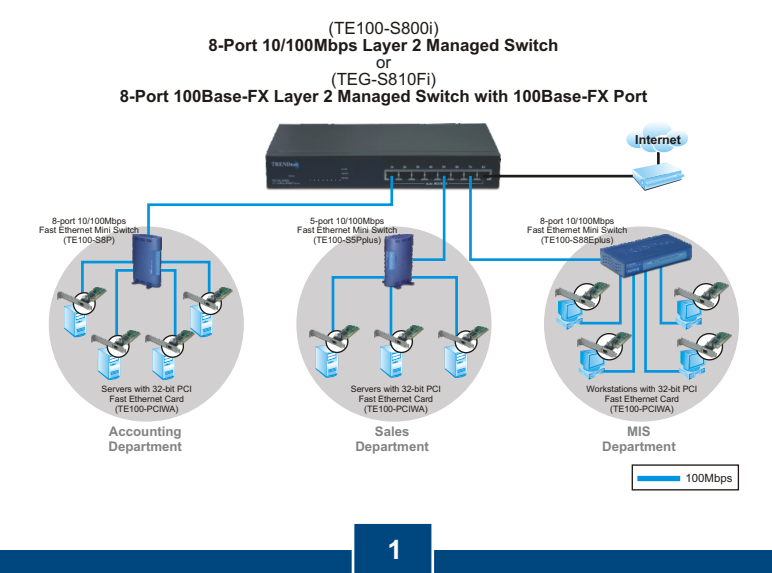

**Português**

## **2. How to Connect**

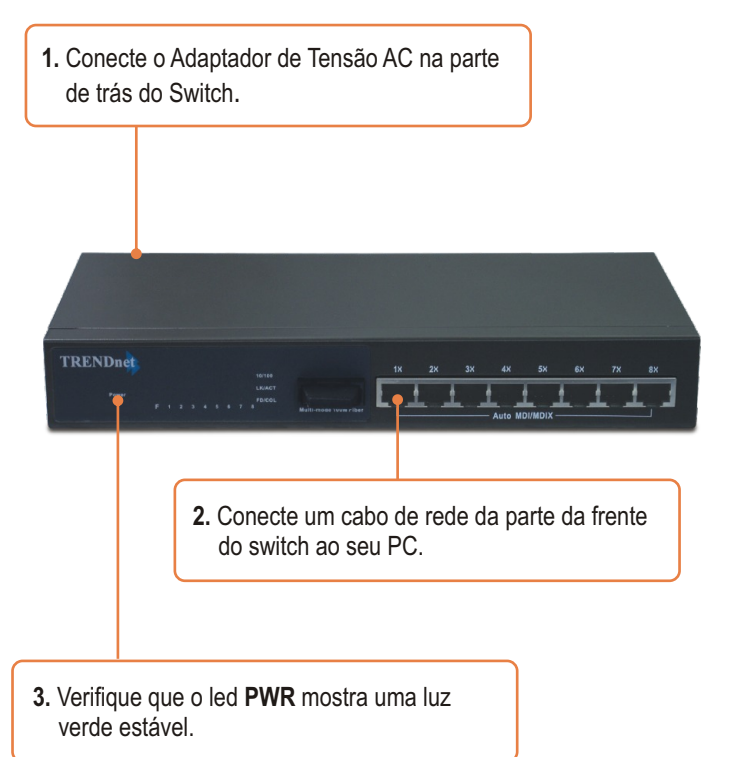

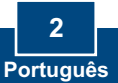

## **3. Usando o Switch**

**1.** Vá em **Start** (iniciar) **Settings**  (Configurações) **Control Panel**  (Painel de Controle)

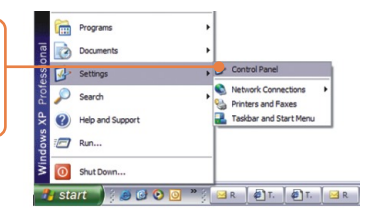

**2.** Duplo clique no ícone **Network Connection** (Conexão de Rede).

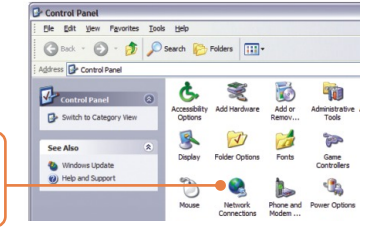

**3.** Clique com o botão da direita em **Local Area Connection** (Área de Conexão Local) e selecione **Properties** (Propriedades)

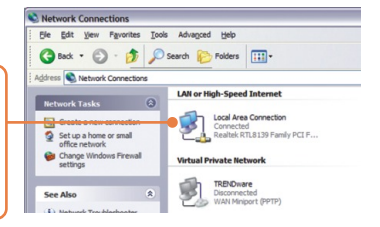

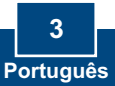

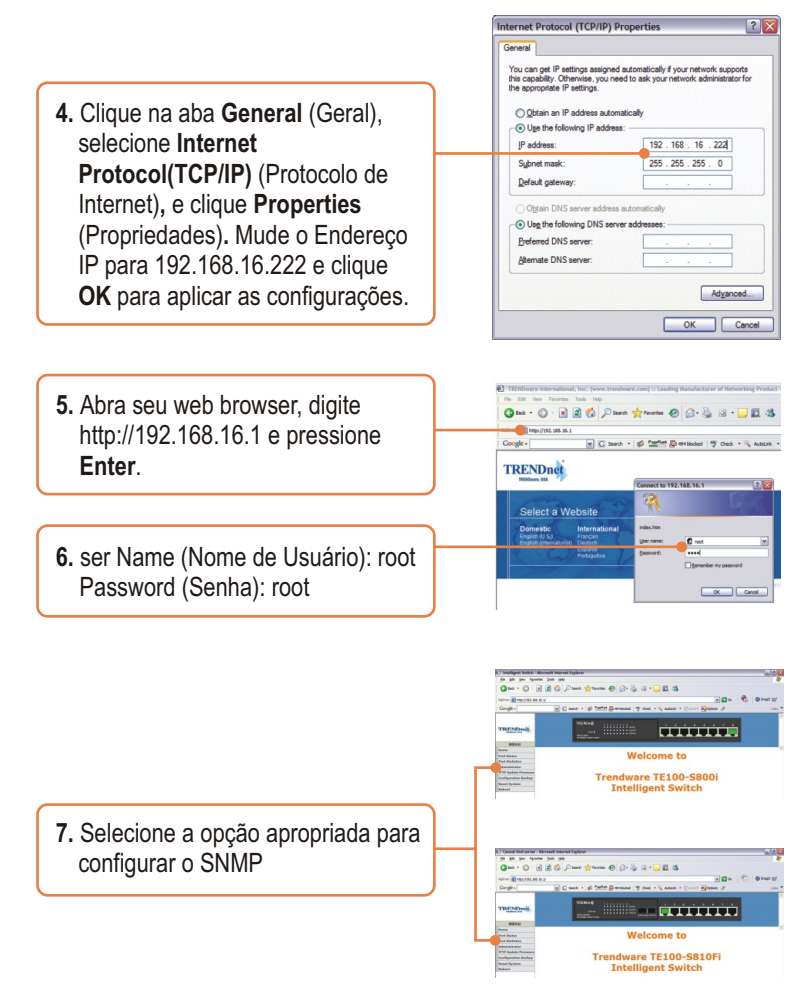

### **Sua instalação agora está completa.**

Nota: Para mais detalhes sobre configuração avançada, favor consultar o Guia de Usuário.

> **4 Português**

### **P1: Como não consigo ver qualquer luz em qualquer um dos LEDs? R1:** Seu TE100-S800i/TE100-S810Fi não está recebendo energia. Certifique-se de que seu estabilizador ou sua tomada está alimentado e certifique-se de que o Adaptador de Tensão AC está conectado adequadamente ao seu TE100-S800i/TE100-S810Fi.

### **P2: Eu mudei minha configuração de IP para 192.168.16.222 para acessar o switch, mas eu continuo não conseguindo acessar a página de configuração Web. O que devo fazer?**

**R2:** Certifique-se de que não existe nenhum outro dispositivo usando o mesmo endereço IP. Depois, consulte o Guia de Usuário para acessar o switch através da Porta do Console. Uma vez alcançada a interface da linha de comando, retorne à configuração orignal de fábrica e tente novamente.

### **P3: Eu retornei à configuração orignal de fábrica no TE100-S800i/TE100- S810Fi, mas ainda não consigo acessar a página de configuração web. O que devo fazer?**

**R3:**  Se você está configurando mais de um TE100-S800i/TE100-S810Fi, Então é possível que você esteja experimentando um conflito de IP entre esses dois switches. Favor configurar cada switch de cada vez, e certifique-se de que você determinou um endereço IP para cada switch.

Se você tiver alguma pergunta referente ao TE100-S800i/S810Fi favor entrar em contato com o Departamento de Suporte Técnico da Trendnet.

#### **Certificados**

Este equipamento foi submetido a testes e provou ser aderente às Regras FCC e CE. Sua operação está sujeitas às seguintes condições:

(1) Este dispositivo não pode causar interferência prejudicial.

(2) Este dispositivo deve aceitar qualquer interferência recebida. Isso inclui

interferências que podem causar operação indesejada.

CÓDIGO DE BARRAS (01)07898431242716 NÚMERO DO CERTIFICADO 1408-06-2375

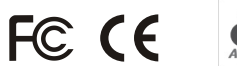

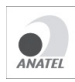

Este equipamento opera em caráter secundário, isto é, não tem direito a proteção contra interferência prejudicial, mesmo de estações do mesmo tipo, e não pode causar interferência a sistemas operando em caráter primário.

Lixo de produtos elétricos e eletrônicos não deve ser depositado em lixeiras caseiras. Favor reciclar onde há disponibilidade. Verifique com sua Autoridade Local ou Revendedor para obter informações sobre reciclagem.

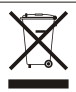

**NOTA:** O FABRICANTE NÃO É RESPONSÁVEL POR QUALQUER INTERFERÊNCIA DE RÁDIO OU TV CAUSADA POR MODIFICAÇÕES NÃO AUTORIZADAS NESTE EQUIPAMENTO. TAIS MODIFICAÇÕES PODEM VIOLAR A AUTORIDADE DO USUÁRIO DE OPERAR O EQUIPAMENTO.

#### ADVERTENCIA

En todos nuestros equipos se mencionan claramente las caracteristicas del adaptador de alimentacón necesario para su funcionamiento. El uso de un adaptador distinto al mencionado puede producir daños fisicos y/o daños al equipo conectado. El adaptador de alimentación debe operar con voltaje y frecuencia de la energia electrica domiciliaria existente en el pais o zona de instalación.

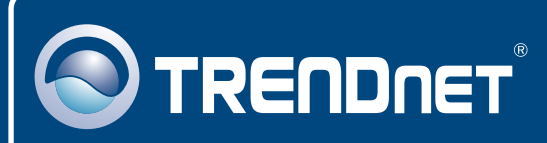

## TRENDnet Technical Support

### US · Canada

24/7 Tech Support **Toll Free Telephone:** 1(866) 845-3673

 $\overline{\text{Europe}}$  (Germany • France • Italy • Spain • Switzerland • UK)

**Toll Free Telephone:** +00800 60 76 76 67

English/Espanol - 24/7 Francais/Deutsch - 11am-8pm, Monday - Friday MET

#### **Worldwide**

**Telephone:** +(31) (0) 20 504 05 35

English/Espanol - 24/7 Francais/Deutsch - 11am-8pm, Monday - Friday MET

### Product Warranty Registration

**Please take a moment to register your product online. Go to TRENDnet's website at http://www.trendnet.com**

## **TRENDNET**

**20675 Manhattan Place Torrance, CA 90501 USA**

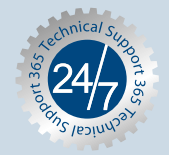